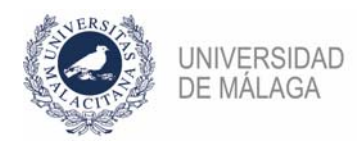

## **PROCEDIMIENTO DE FORMALIZACIÓN DE UNA SOLICITUD EN LA CONVOCATORIA DE PROFESORES ASOCIADOS DE MARZO DE 2021**

## **IMPORTANTE: ES NECESARIO TENER CERTIFICADO ELECTRÓNICO PARA PODER PRESENTAR CORRECTAMENTE LA SOLICITUD EN EL REGISTRO. ADEMÁS, CONVIENE NO APURAR EL PLAZO DE PRESENTACIÓN POR POSIBLES PROBLEMAS QUE PUDIERAN SURGIR AL HACERLO.**

Se enumeran los pasos necesarios para formalizar correctamente la solicitud a una plaza. Aquellas que tengan sus códigos agrupados (separados por un guion), a efectos de la presentación, serán como una sola (un solo pago de tasas, una sola presentación de solicitud…).

- 1. Seguir las instrucciones de **cumplimentación de la hoja Exce**l (disponibles en la web del servicio de PDI con la información de la convocatoria) para crear la carpeta "Méritos" con dicha hoja Excel y todos los méritos. Así mismo, completar las carpetas "Generales" y "Específicos" con el resto de documentación requerida.
- 2. **Pagar** en la cuenta nº ES88‐2103‐0146‐95‐0030028625 de UNICAJA los 25€ de **las tasas**. El pago puede ser por ventanilla utilizando el modelo del Anexo III de la convocatoria o por transferencia bancaria (indicando en el concepto el nombre, apellidos y el código de la plaza). El correspondiente justificante de pago habrá que añadirlo a la carpeta "Generales".
- 3. Rellenar la **solicitud** a la plaza siguiendo el modelo del Anexo II de la convocatoria, firmándolo y guardándolo como un PDF. La firma se puede hacer digitalmente (recomendable) o imprimiéndolo, firma manuscrita y posterior escaneo. Así mismo, crear un **ZIP** con las 3 carpetas mencionadas en el punto 1.
- 4. Entregar en el **registro electrónico de la UMA** (**https://sedeuma.es/web/guest/registro‐electronico**) el PDF de la solicitud y el ZIP con las 3 carpetas. En la web del servicio de PDI con información de la convocatoria hay disponible una guía de cómo presentar solicitudes en el registro. ES NECESARIO CONTAR CON CERTIFICADO ELECTRÓNICO. En los apartados Expone y Solicita deberá especificar plaza a la que se presenta (Convocatoria, código..) y elegir como departamento destino la Jefatura del Servicio de Personal Docente e Investigador. En el momento en el que se permite adjuntar documentación anexa (pto. 5 de la "Guía de presentación de solicitudes por el registro electrónico de la UMA") se incluirá el PDF de la solicitud y el ZIP.

Si se tiene problemas con este paso, puede obtener asesoramiento en **soportesede@uma.es** o en alguno de los teléfonos del **Servicio del Registro y Procedimientos Electrónicos** (**https://www.uma.es/secretariageneral/newsecgen/index.php?option=com\_content&view=category &id=56&Itemid=165**). También se puede desplazar a alguno de los dos registros (El Ejido o Teatinos) con un pendrive que contenga el PDF de la solicitud y el ZIP para que presenten la documentación por usted.